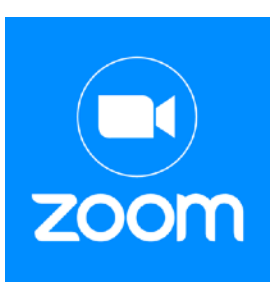

## *General information about Zoom:*

\* If you haven't used Zoom before, please download the Zoom application at [zoom.us](https://zoom.us/download) prior to the start date of your Zoom workshop to make the process more efficient.

You have to create a logon and a password and sign up to use Zoom. You'll see a "sign up, it's free" orange button at the top of the page when you click the [zoom.us](https://zoom.us/) link above. Once you are signed up, you can use the link you'll receive (once you've registered for the workshop) on the invitation to attend the meeting. We find a computer, with a big screen works best, but you need a wifi connection. The faster your internet, the better it works. For you to be seen, you need a camera on your computer. An iPad or even a phone will connect. Once you are connected, you will need to turn on video and audio. You will have a choice whether to mute your computer during the presentation which comes in handy if you have barking dogs! There are 2 views to choose from, and speaker view will be best for the presentation.

Zoom has a security feature called a waiting room. The workshop instructor will need to let each person enter. If you come late and the instructor doesn't notice you right away, you may send a text or call the instructor. Contact info for each Zoom instructor will be provided to registrants when they register.